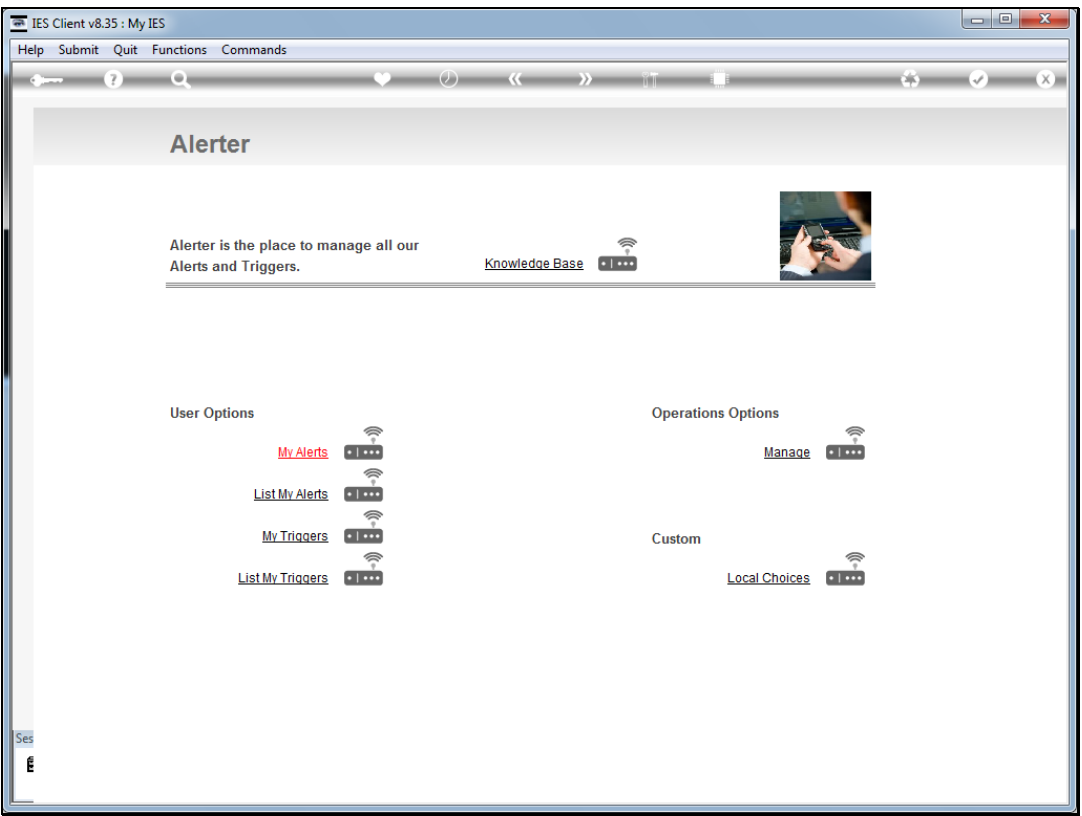

Slide notes: From the Alerter menu, a User can access 'My Alerts'. These alerts though, are only for those Alerts that are continuously monitored by the Alerter Monitor, and not for once off Alert Messages. In other words, only Alerts that have a life beyond a one-time Alert message will be found here.

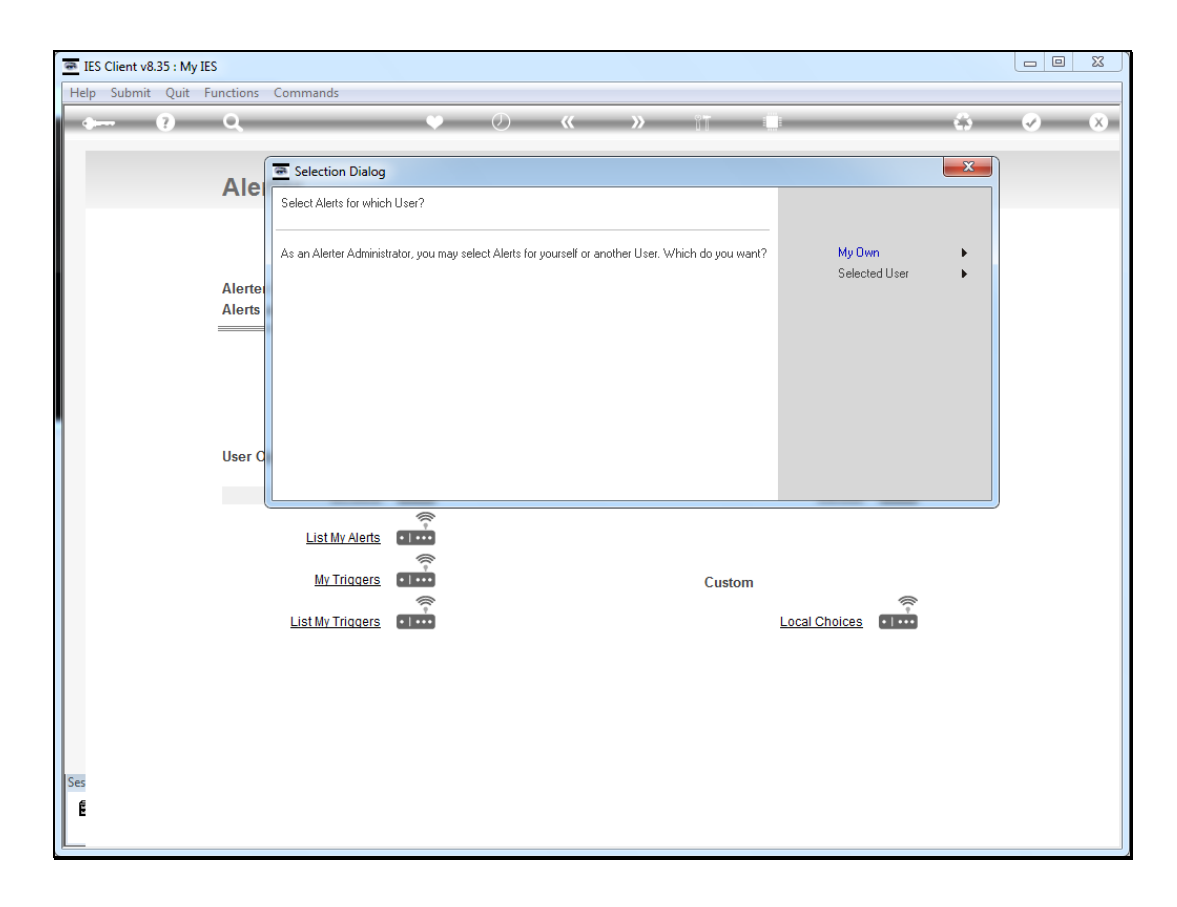

Slide notes: A User who is also an Alerter Administrator may access other Alerts as well, but most Users can only access their own Alerts.

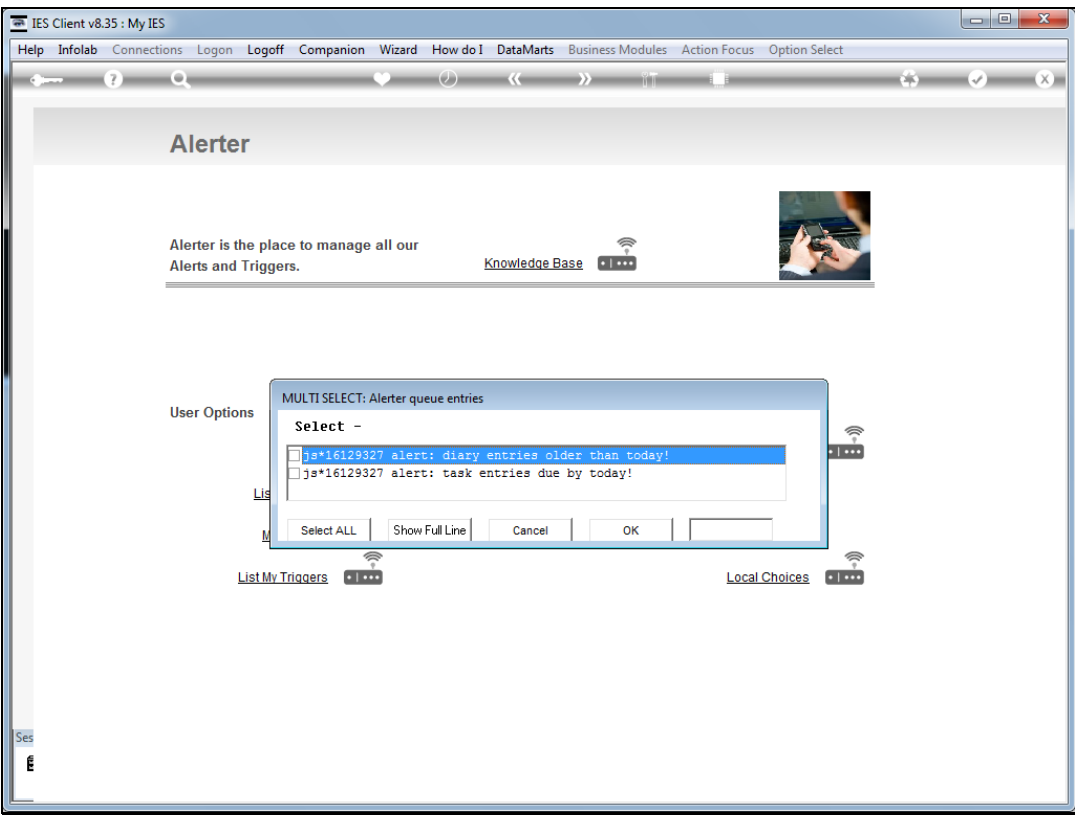

Slide notes: In this case, John has 2 Alerts, 1 for Diary and another for Tasks. Both of these are part of the Alerter Monitoring process, and are not single message Alert types.

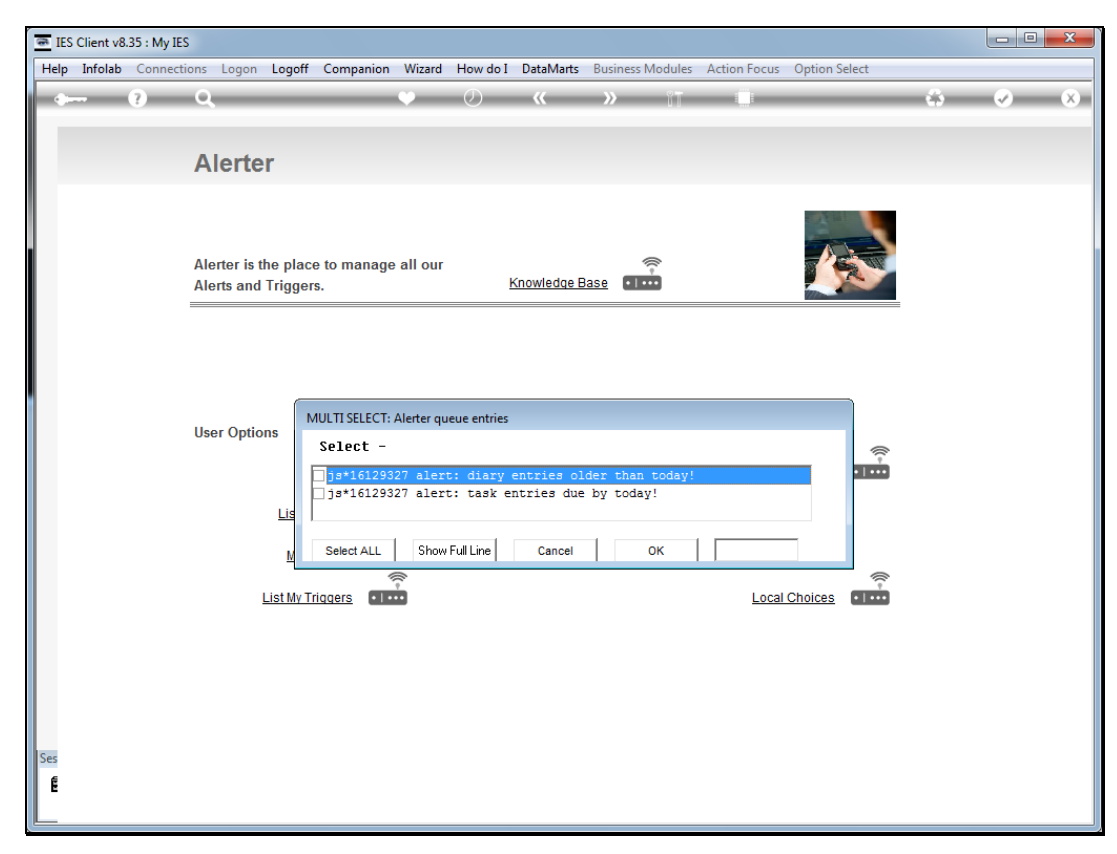

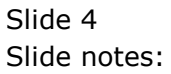

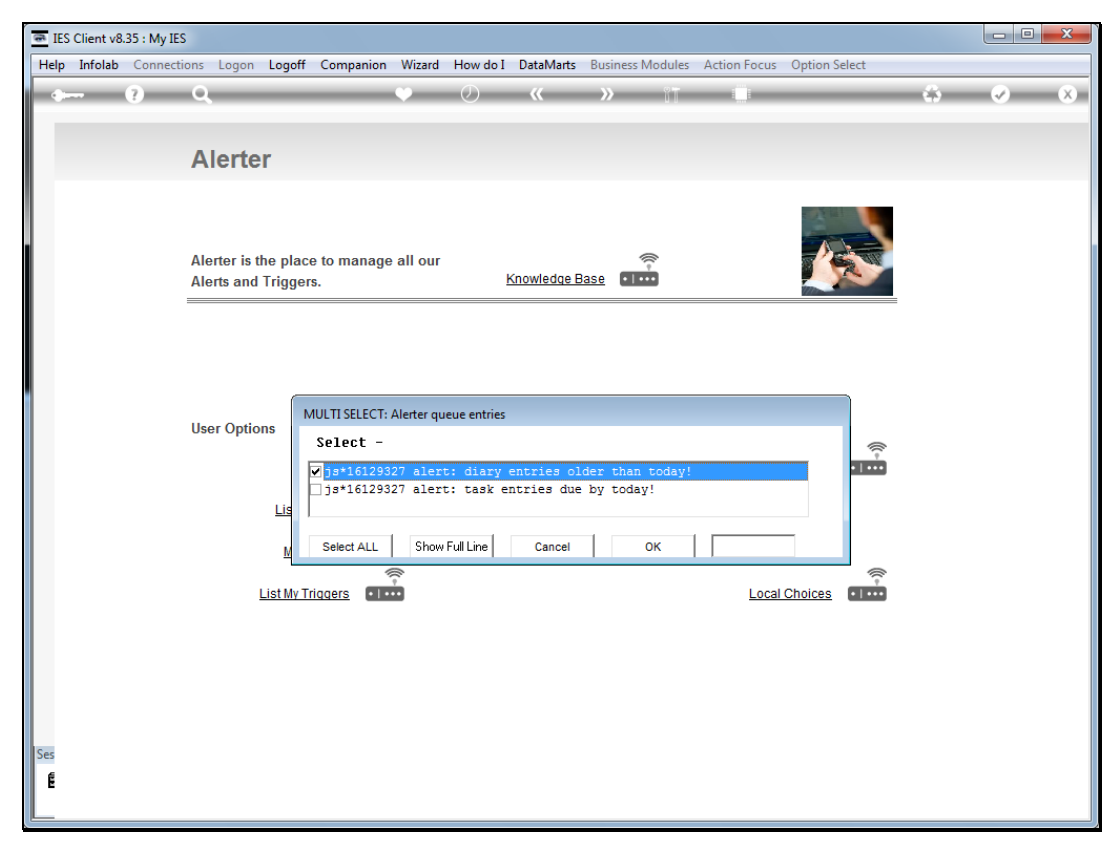

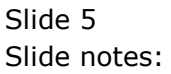

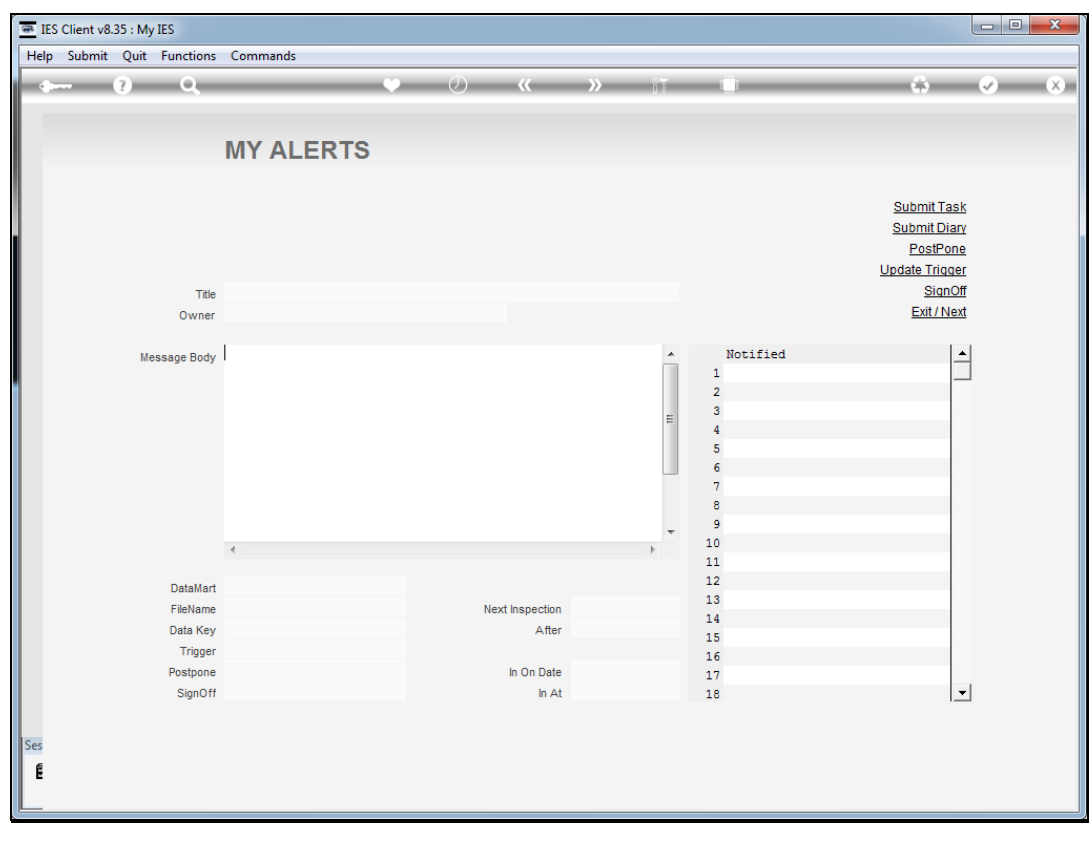

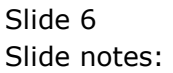

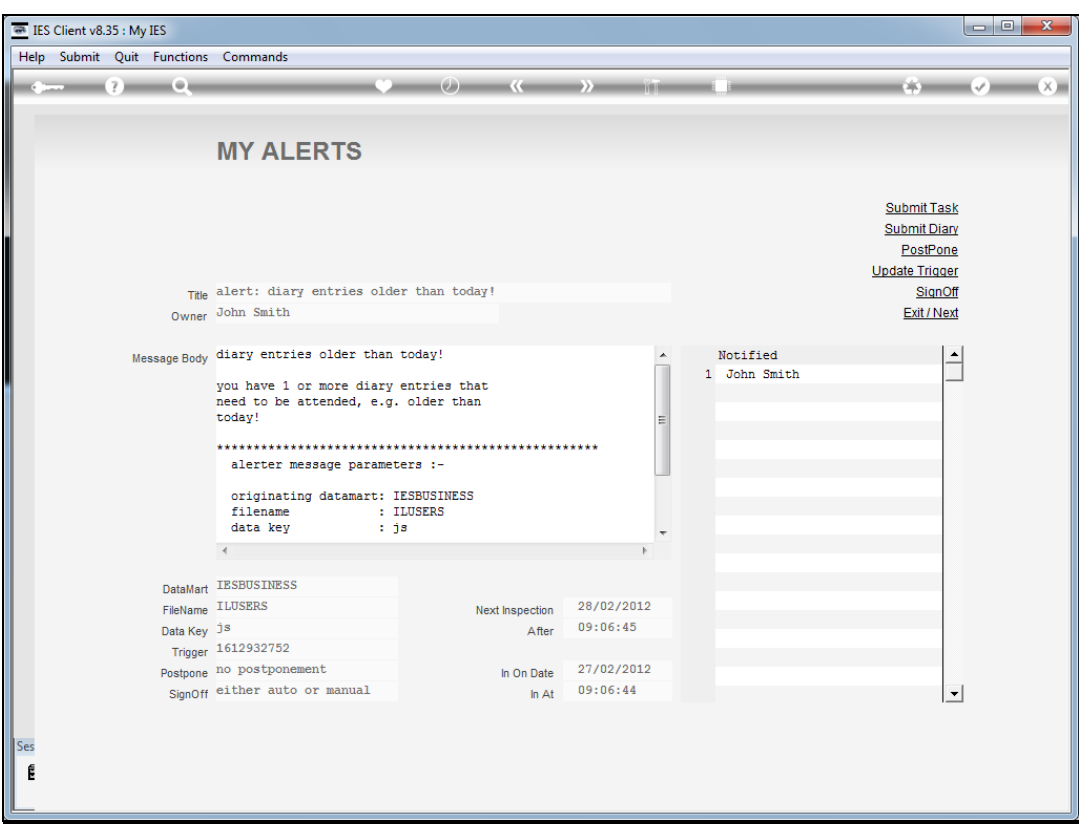

Slide notes: At the Alert detail, we can see that this Alert does not allow postponement, whereas some others may. Postponement means we can ask Alerter to postpone further reminders until a future date. We can also see who has been notified of this Alert, and that the signoff instruction is either manual or automatic.

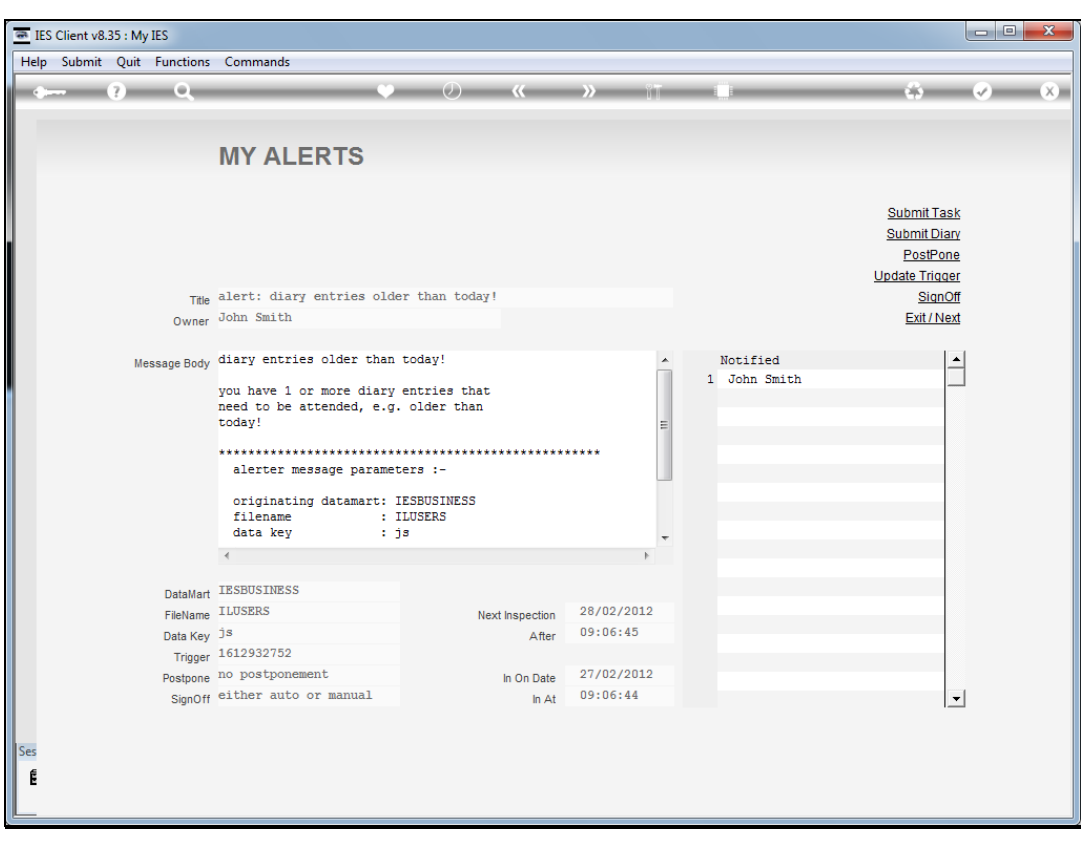

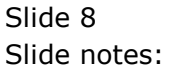

![](_page_8_Picture_27.jpeg)

Slide notes: Therefore, if we wish to sign it off now, then the Alert instance is cancelled and removed from the queue. However, the Trigger that raised the Alert is still there and may produce new alerts again when all the conditions for the Alert apply.

![](_page_9_Figure_2.jpeg)

![](_page_9_Figure_3.jpeg)

![](_page_10_Picture_20.jpeg)

![](_page_10_Figure_3.jpeg)

![](_page_11_Picture_20.jpeg)

![](_page_11_Figure_3.jpeg)

![](_page_12_Figure_1.jpeg)

![](_page_12_Figure_2.jpeg)

![](_page_12_Figure_3.jpeg)

![](_page_13_Picture_27.jpeg)

Slide notes: So we can see that the Diary alert is no longer in this User queue. And when we have Triggers set that produce this kind of Alert, i.e. monitor Alerts, then we may access and maintain the Alerts with this menu option.

![](_page_14_Figure_2.jpeg)

![](_page_14_Figure_3.jpeg)

![](_page_15_Picture_20.jpeg)

![](_page_15_Figure_3.jpeg)